# **DISEÑO E IMPLEMENTACIÓN DE UN CONTROLADOR DE EVENTOS UTILIZANDO EL SERVICIO DE MENSAJERIA CORTA (SMS) DISPONIBLE EN TELÉFONOS CELULARES**

Sánchez Salazar Iván Ricardo, Ing.

Flores Cifuentes Fernando, Ing.

Escuela Politécnica Nacional

### **RESUMEN**

La difusión de la telefonía celular ha dado grandes pasos con la introducción de chats, juegos de tercera generación y demás servicios, de tal forma que cada vez más usuarios tienen la necesidad de contar con un teléfono que les brinde todos estos servicios.

Se ha diseñado un sistema denominado CEVSMS (Controlador de Eventos Vía el Servicio de Mensajería Corta), que es un prototipo que permite a los usuarios controlar eventos dentro de una casa como son encendido/apagado de luces, medición de temperatura ambiental de una casa, activación de una cerradura eléctrica y encendido/apagado de una radio. Este sistema aprovecha todos los equipos utilizados por la red GSM en cuanto la mensajería para emitir y recibir mensajes escritos.

Para lo cual se emplea el teléfono Sony Ericsson T237 (utilizándolo como terminal receptor), mediante el uso de su puerto de comunicaciones, y por medio del manejo de comandos AT, el sistema descarga el mensaje para decodificarlo y ejecutarlo.

### **1. CONTROLADOR DE EVENTOS CESMS**

Al escuchar las palabras *"Controlador de Eventos"* surge la pregunta ¿A que se refiere?, pues un controlador es un dispositivo de *hardware* o software que controla o regula otro dispositivo. Mientras que un evento no es más que una acción que sucede en el entorno de una persona en el tiempo y espacio. Por lo tanto un Controlador de eventos no es más que un dispositivo que permite el control específico de una acción en el entorno físico de una persona.

El CEVSMS es un sistema que permite controlar cualquier tipo de evento, mediante un mensaje de texto como son: el encendido/ apagado de luces y equipos electrónicos, apertura de cerraduras eléctricas, medición de temperatura ambiente y sistema de seguridad.

En la figura 1, se muestra un esquema general del controlador de eventos diseñado..

El sistema CEVSMS para su demostración ha sido implementado en una maqueta, que da una gran visión del comportamiento del sistema en una casa a escala normal.

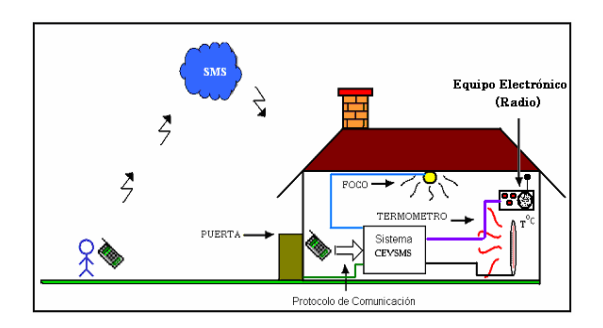

# *Figura 1 Esquema general de los eventos a controlarse*

#### **2. CARACTERISTICAS GENERALES DEL CEVSMS.**

Se tomaron tres características generales para satisfacer los requerimientos del usuario: el control de eventos a larga distancia, flexibilidad para controlar eventos y seguridad en el control de eventos

### **2.1 CONTROL DE EVENTOS A LARGA DISTANCIA**

Es una de las características más importantes del CEVSMS. Mediante el uso de los mensajes de texto, el CEVSMS aprovechará la infraestructura de la red GSM para el manejo de SMS, para enviar o recibir información del evento a ejecutar. La distancia no se encuentra limitada a una región pequeña de territorio, si no que se puede controlar el CEVSMS desde cualquier lugar en el país, donde exista cobertura celular GSM.

### **2.2 FLEXIBILIDAD PARA CONTROLAR EVENTOS**

Las flexibilidad para controlar eventos es otra de las características del CEVSMS ya que este sistema mediante hardware y software, extraerá el mensaje recibido en el terminal receptor y será interpretado y luego el CEVSMS deberá generar las señales que correspondan al evento a controlar.

### **2.3 SEGURIDAD EN EL CONTROL DE EVENTOS**

El CEVSMS deberá integrar una opción de seguridad, mediante la cual el usuario podrá configurar algunos parámetros como: número de teléfono del terminal transmisor que se encargará de emitir y recibir los mensajes de texto hacia y desde el CEVSMS con el objetivo de que usuarios no autorizados manipulen este sistema.

#### **3. PROCESO A SEGUIR POR EL CEVSMS PARA EL CONTROL DE UN EVENTO**

Dependiendo el tipo de evento por controlar los pasos del proceso aumentan como se muestra más adelante.

### **3.1 CONTROL DE EVENTOS POR ACCIÓN**

Se identifica así a los eventos que realizan una acción, cuando el CEVSMS al recibir un mensaje de texto cuyo contenido es un comando (el comando es un conjunto de caracteres que el CEVSMS interpretará, para posteriormente realizar la acción de un evento), como ejemplo tenemos el encendido de una luz.

Para que el CEVSMS realice un evento por acción seguirá los siguientes pasos:

• Recepción del mensaje de texto en el terminal receptor.

- Extracción del mensaje de texto del terminal receptor por parte del CEVSMS.
- Decodificación o interpretación del contenido del mensaje de texto por parte del CEVSMS.
- Ejecución del comando decodificado.

La Figura 2, muestra la interpretación de los pasos seguidos.

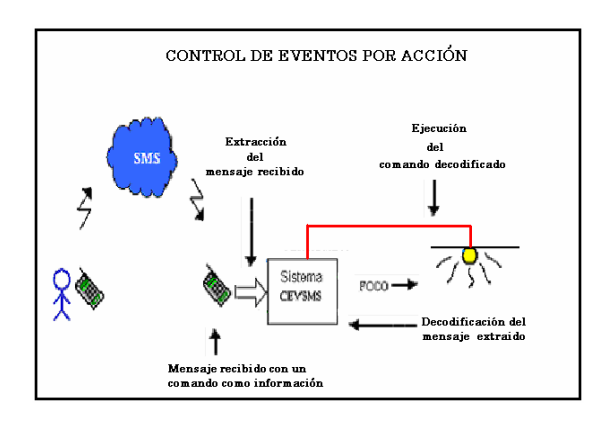

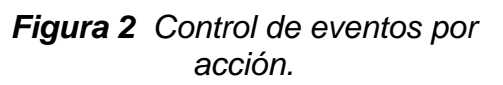

### **3.2 CONTROL DE EVENTOS POR ACCION/RESPUETA**

Al igual que los eventos de acción, cuando el CEVSMS recibe un mensaje de texto cuyo contenido es un comando que el CEVSMS interpretará, este tipo de comando requiere la trasmisión de un mensaje desde el CEVSMS al terminal transmisor, este mensaje notifica una respuesta de la acción solicitada en el terminal transmisor, informando el resultado de la acción generada, como ejemplo la medición de temperatura en la casa.

Para que el CEVSMS realice un evento por acción/repuesta a más de los pasos anteriores debe cumplir lo siguiente:

- Una vez que el comando ha sido ejecutado, el CEVSMS procesa una respuesta al comando solicitado.
- El CEVSMS carga el mensaje con la respuesta al terminal celular receptor y le solicita que envíe el mensaje.

La Figura 3, muestra la interpretación de los pasos seguidos.

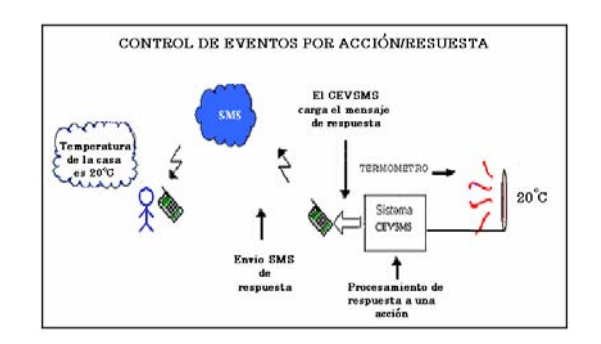

*Figura 3 Control de eventos por acción/respuesta.* 

## **4 TERMINAL DE RECEPCIÓN.**

El terminal de recepción no es más que un teléfono celular, necesariamente debe estar conectado al sistema denominado CEVSMS como se muestra en la Figura 4. La función del teléfono es la de recibir el mensaje y mediante un protocolo de comunicación entre el sistema y el teléfono debe entregar la información al sistema, con el fin de que el mismo lo decodifique y realice la acción requerida.

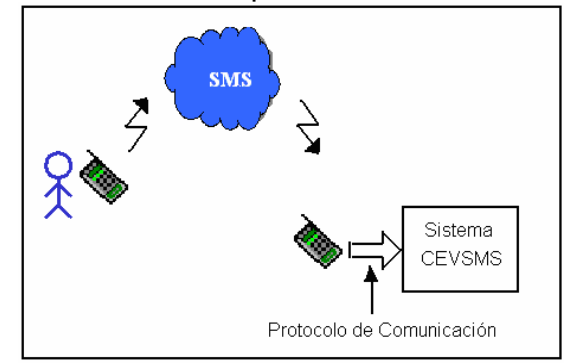

*Figura 4 Sistema CEVSMS*

### **4.1 REQUISITOS NECESARIOS QUE DEBE CUMPLIR EL TERMINAL DE RECEPCIÓN**

Para la elección del terminal de recepción, se tomaron algunas consideraciones las que se mencionan a continuación:

- Tecnología GSM
- Capacidad de Recibir y Enviar Mensajes
- Puerto de comunicación de datos
- Protocolo de Comunicación

### **4.2 SONY ERICSSON T237**

El Sony Ericsson T237 es un teléfono que se encuentra disponible en la compañía PORTA. Tiene mensajes multimedia, e-mail, música real con tonos polifónicos y la posibilidad de descargar juegos de Internet directamente desde el teléfono. Accesorios adicionales como cámara para poder mostrar donde se encuentre enviando un mensaje multimedia.

A más las funciones mencionadas, este teléfono cumple con los requisitos establecidos para el proyecto. En la Figura 5 se muestra el teléfono Sony Ericsson T237.

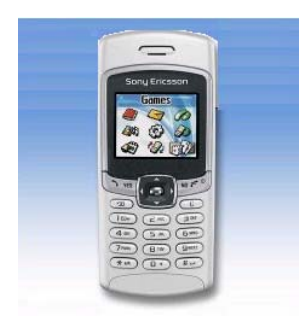

*Figura 5 Teléfono Sony Ericsson T237*

El teléfono Sony Ericsson T237, ha sido elegido gracias a que cumple

con los requisitos básicos para la interacción con el sistema a diseñar, por lo tanto el protocolo de comunicación que utiliza son los comandos AT. Al escuchar este término surge la pregunta "¿Que son los Comandos AT?", pues no son más que señales de control enviadas como un conjunto de caracteres que en grupo forman un comando de atención al teléfono para que este devuelva un dato requerido.

### **4.3 LOS COMANDOS AT**

Los comandos AT (*attention command*) son instrucciones codificadas que conforman un lenguaje de comunicación entre el usuario y un modem.

La implementación de los comandos AT corre a cuenta del dispositivo GSM y no depende del canal de comunicación a través del cual estos comandos son enviados, ya sea cable serial, canal Infrarrojos, Bluetooth, etc.

### **5 DISEÑO E IMPLEMENTACIÓN DEL CEVSMS**

Luego de realizar un breve análisis de las características generales del CEVSMS, se procede a describir su estructura interna. Todos los criterios mencionados más adelante se ajustan al terminal receptor (Sony Ericsson T237), y a los elementos utilizados para generar el control de acciones tales como medición de temperatura.

### **5.1 ESTRUCTURA INTERNA DEL CEVSMS**

Se encuentra constituido por un puerto para la conexión con el teléfono, un puerto para la configuración interna del CEVSMS

(conector DB9 macho), un convertidor de niveles RS232/TTL y viceversa (Max232 y elementos adicionales), microcontrolador (Atmel 89S52 y elementos adicionales), puerto para encendido/apagado de luces (los cuales están orientados para ser conectados a una maqueta con ocho circuitos de luces), dos conectores para cerradura y aparatos eléctricos (conector de dos hilos) y un conector para medidor digital de temperatura. La Figura 6, presenta un diagrama de bloques de la estructura interna del CEVSMS.

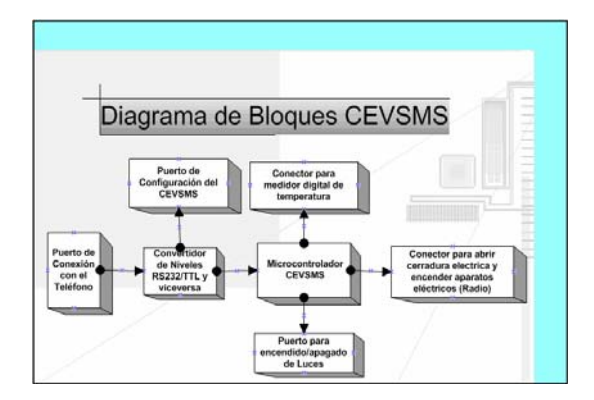

### *Figura 6 Diagrama de bloques del CEVSMS*

En la Figura 7, se muestra la placa que constituye el sistema CEVSMS con todos los elementos de hardware descritos anteriormente. El circuito esquemático y PBC fueron realizados en PROTEL XP 2004.

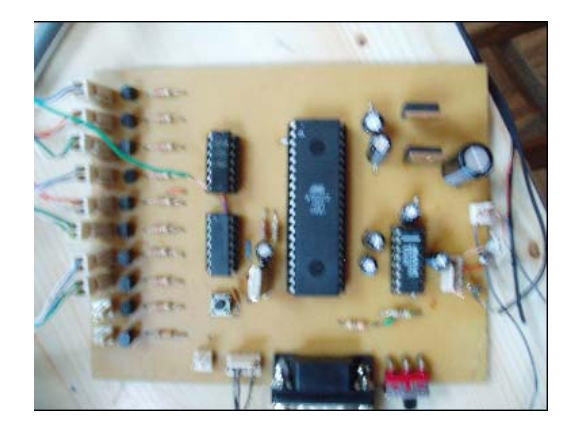

*Figura 7 Hardware constitutivo del CEVSMS*

### **5.2 FUNCIONAMIENTO Y DIAGRAMA DE FLUJO DEL PROGRAMA**

Todo el sistema funciona una vez que se ha conectado todos los elementos constitutivos de hardware, posteriormente y se enegiza el sistema.

Una vez configurado el CEVSMS comienza a trabajar enviando un mensaje de bienvenida al teléfono que se configuró como primero, es decir el de mayor prioridad este teléfono será el encargado de recibir mensajes que indican cualquier anormalidad dentro del sistema. Posteriormente el sistema entra en estado de monitoreo esperando la llegada de un mensaje.

Tomando en cuenta el mensaje puede ser de acción o de acción/respuesta. Todo el proceso se encuentra descrito en el diagrama de flujo de la Figura 8.

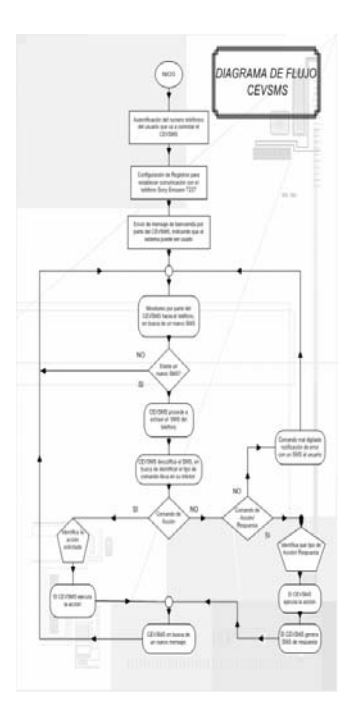

*Figura 8 Diagrama de Flujo del Funcionamiento del CEVSMS*

### **5.3 LISTA DE COMANDOS RECIBIDOS POR SMS PARA CONTROL DEL CEVSMS.**

deben ser enviados. En la tabla 1, se muestra el conjunto de comandos.

El sistema CEVSMS debe extraer esta información, pero la información de este SMS no es de cualquier tipo, para el sistema CEVSMS se ha fijado un conjunto de comandos que

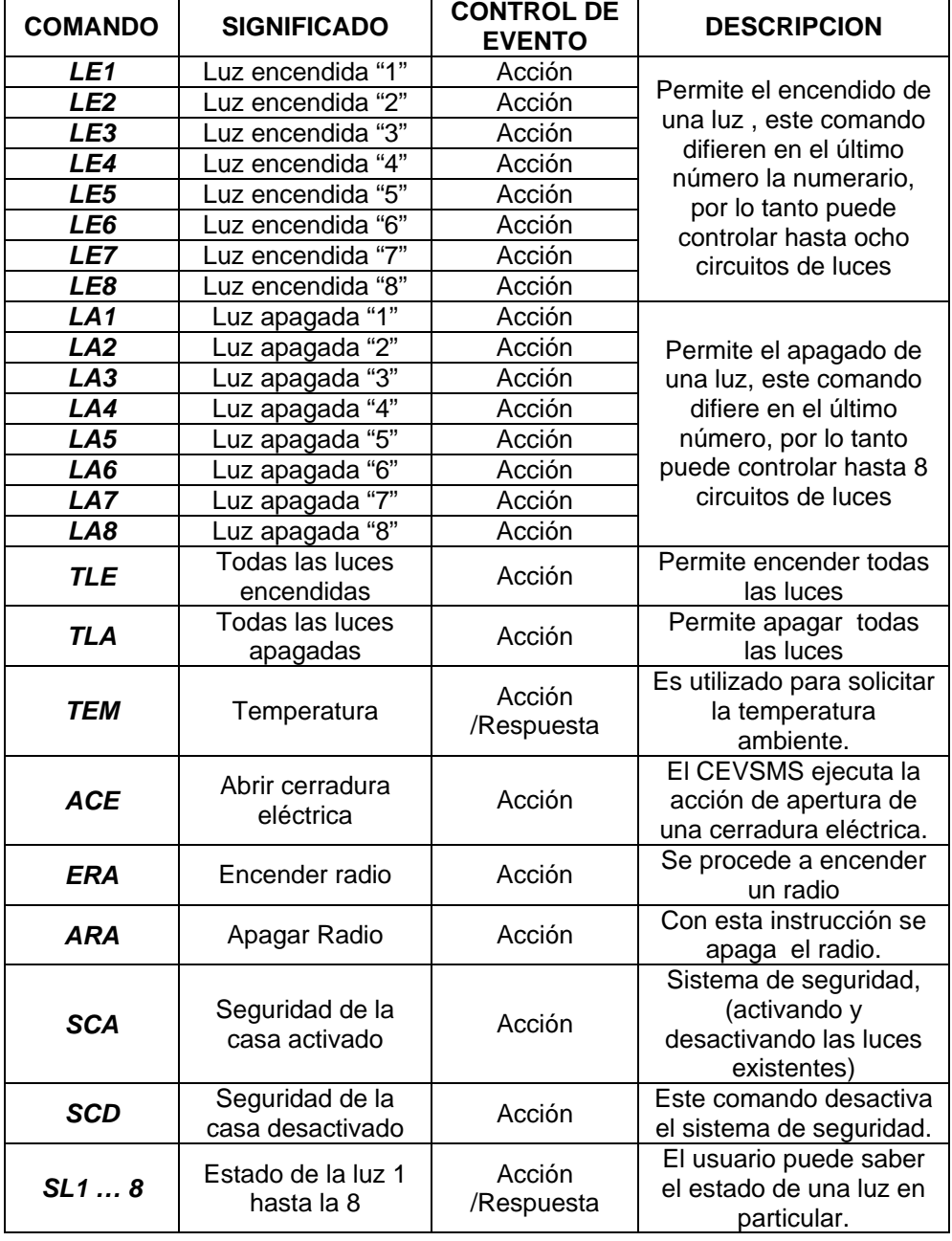

#### *Tabla 1 Comandos que soporta el CEVSMS*

Todos los comandos deben ser escritos necesariamente en letras mayúsculas, al escribir mal el comando o agregar más letras de las que se compone el comando, el sistema simplemente genera un

mensaje de error informando esta situación y continúa su funcionamiento.

# **6 PRUEBAS DEL SISTEMA CEVSMS**

Para utilizar el CEVSMS, es necesario configurar el sistema con los tres números de teléfono de los terminales transmisores, que enviarán los comandos de control, con la finalidad de que sean los únicos a los cuales el sistema obedecerá. Para este fin se debe seguir los pasos descritos a continuación:

1.- Conectar el cable de configuración entre el puerto serial del computador y el CEVSMS.

2.- Seleccionar el interruptor hacia el puerto serial como se muestra en la Figura 9 para establecer comunicación entre el computador y el CEVSMS.

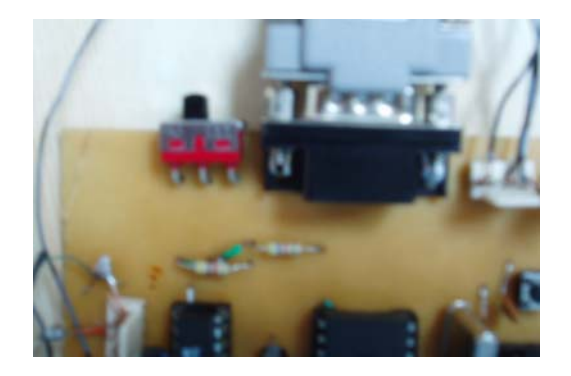

*Figura 9 Switch S1 utilizado para enrutamiento hacia el teléfono celular o hacia la computadora.* 

3.- Encender el CEVSMS o en su defecto resetearlo si ya está encendido.

4.- En el computador abrir el programa Hyperterminal, con el fin de configurar los parámetros del sistema (1,8,N,1 y 9600) y verificar que el puerto serial no esté en uso.

5.- Una vez que la conexión ha comenzado, presionar la tecla ENTER, automáticamente se desplazará una pantalla como se muestra en la Figura 10, en la que se observa la pantalla de configuración del sistema, esta pantalla indica que se debe ingresar el nombre de la operadora a la cual pertenece el primer teléfono;

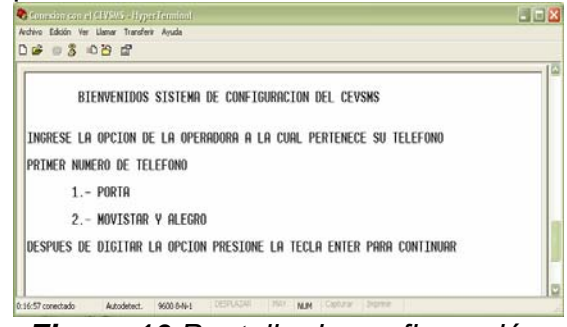

*Figura 10 Pantalla de configuración del CEVSMS* 

Opción uno para usuarios Porta, Opción dos para usuarios Movistar y Alegro, una vez digitada la opción se desplegara otro menú.

6.- En la Figura 11 se presenta otra pantalla, en esta el sistema solicita el ingreso del número telefónico con el siguiente formato:

> • 09 - (# número telefónico) ingreso de los últimos siete dígitos del número celular y presionar la tecla ENTER.

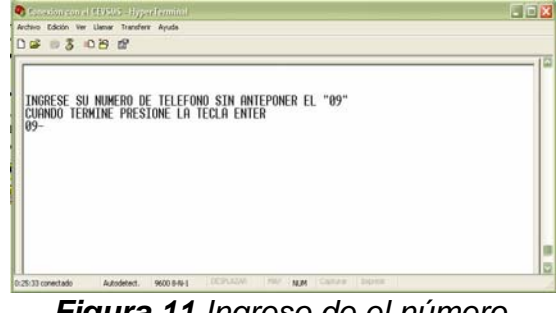

*Figura 11 Ingreso de el número telefónico* 

7.- Al digitar la tecla ENTER, se presenta la pantalla de confirmación (Figura 12), en la que se indica el número de teléfono que ha sido ingresado, además espera que se confirme el ingreso, en caso contrario regresa a la pantalla de inicio para ingresar nuevos datos, verificar si los datos han sido ingresados de manera correcta ya que si existiese error en el número de teléfono se genera un error en el intercambio de datos y el sistema no obedecerá la orden enviada.

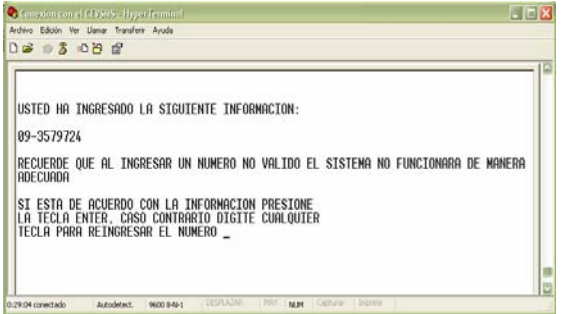

*Figura 12 Ingreso de el número telefónico* 

8.- Si los datos han sido ingresados exitosamente digitar la tecla ENTER, enrutar el interruptor de encaminamiento hacia el puerto del teléfono, para este proceso el sistema le da un tiempo de 6 segundos antes de empezar a enviar comandos al teléfono.

Para digitar los otros números telefónicos hay que seguir el mismo proceso.

Cuando el sistema ha sido configurado, el usuario puede enviar cualquier comando que se encuentra en la lista de la tabla 1, para controlar el evento que desee. Como ejemplo encenderemos la luz "1" de la casa (maqueta), por lo tanto se debe enviar un mensaje al número "099558199" perteneciente al teléfono receptor, con el contenido "LE1" posteriormente digitar SEND. En la Figura 13 se puede observar la luz uno encendida.

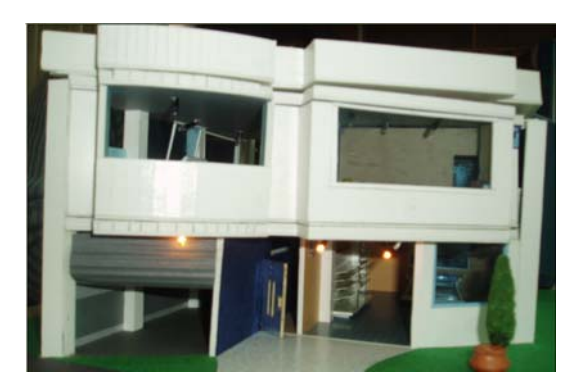

### *Figura 13 Encendido del circuito Luces 1*

De la misma manera, se envía un mensaje de texto pero con el contenido "TEM", después de unos 25 segundos aproximadamente (en condiciones óptimas de la red), se recibe el mensaje de respuesta al comando, indicando la temperatura ambiente en ese instante de tiempo. En la Figura 14 se muestra la ejecución de dicho comando.

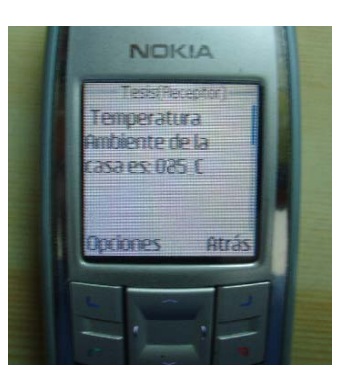

### *Figura 14 Recepción del mensaje con el dato de temperatura*

Otra prueba muy importante es detallada a continuación, se envía uno de los comandos desde otro teléfono que no ha sido configurado (ejemplo LA2), como respuesta a este evento el sistema responde con un mensaje de texto al teléfono

configurado, indicado el intento de intromisión al sistema por parte de otro teléfono.

Por otra parte si el usuario envía un comando con información errónea el sistema devuelve un mensaje de texto informando esta situación, por ejemplo se envía como comando "LAE1" dentro del mensaje de texto, el sistema detecta esta situación y automáticamente envía el mensaje indicado el error en la digitación del comando.

Además el sistema cuenta con un comando de seguridad, que permite encender y apagar luces de la casa (maqueta), por determinados intervalos de tiempo, con el fin de dar la apariencia de que la casa esta habitada, por lo tanto se evita en un buen porcentaje la intromisión de personas no deseadas. En la Figura 15 (a y b), se muestra uno de los instantes en los cuales al enviar el comando "SCA", el sistema hace que la casa encienda y apague luces.

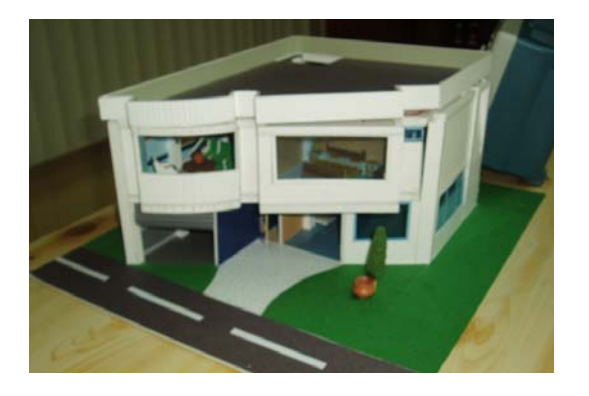

*Figura 15 (a) Luces apagadas por el sistema de Seguridad* 

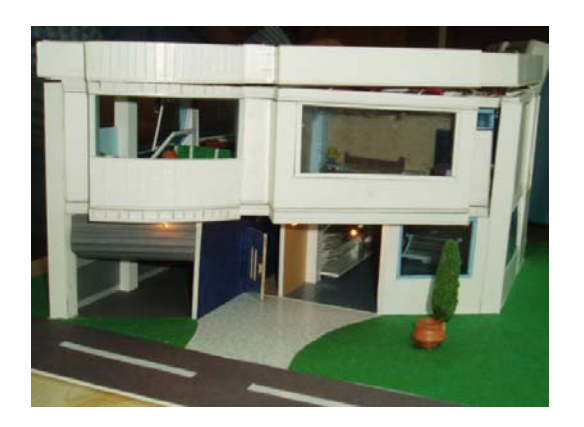

### *Figura 15 (b) Luces encendidas por el sistema de Seguridad*

El sistema también es capaz de informar el estado de una de las luces de la casa, por ejemplo se envía un mensaje con el comando "SL1", aproximadamente (en condiciones óptimas de la red) en 20 segundos el sistema responde con un mensaje informando si la luz esta encendida o apagada. Hay que tomar en cuenta que para la mayoría de comandos, si se genera una activación con el comando "SCA" (por ejemplo sistema de seguridad), existe un comando de desactivación

como "SCD", para mayor información ver la Tabla 1.

La telefonía celular tiene un crecimiento grande hoy en día y se encuentra difundida en más de la mitad de la población, por tanto el desarrollo de proyectos que involucre el uso de un celular permiten una gran gama de aplicaciones telefónicas, que puede ayudar a mejorar el estilo de vida.

Desarrollar proyectos mediante el uso del puerto de datos de un terminal celular (que sea relativamente sencillo y barato), es una buena opción comparada con proyectos desarrollados con Palms, a pesar de que la

programación aumenta pero al final obtenemos el mismo resultado.

El servicio SMS (Short Messenger Service), hoy en día es uno de los más utilizados para intercambiar información entre persona a persona, por lo tanto este medio de comunicación ha tenido un gran desarrollo y ha sido aplicado en el presente proyecto, convirtiéndose en una de las herramientas principales del CEVSMS.

Los comandos AT (*attention command*) son instrucciones codificadas que conforman un lenguaje de comunicación entre el hombre y un modem. La implementación de los comandos AT corre a cuenta del dispositivo GSM y no depende del canal de comunicación a través del cual estos comandos son enviados.

Hay que mencionar que ningún sistema es infalible, por lo tanto el CEVSMS al no trabajar en tiempo real (depende del tráfico generado en la red GSM), se convierte en un sistema poco confiable, en el sentido de que no se puede garantizar la ejecución de los comandos en un tiempo determinado.

En cuanto a la seguridad, el sistema CEVSMS no es muy seguro ya que podría ser violado mediante un sistema bloqueador de celulares, este tipo de dispositivos son capaces de interferir la señal celular con ruido ocasionando la pérdida de señal, como el CEVSMS depende de un celular, este problema ocasiona la no recepción de mensaje,

inutilizando el sistema temporalmente.

Hay que considerar una de las limitaciones en cuanto a la memoria del sistema, debido a que el CEVSMS utiliza la memoria interna del microcontrolador, esta memoria no es capaz de retener datos luego de una interrupción de energía, ocasionando la perdida de información previamente ingresada, por lo tanto si este problema ocurriera los números telefónicos ingresados serían borrados, esta situación conduce al reingreso de los mismos por lo que depende de reprogramar el sistema.

El terminal celular Sony Ericsson T237 a comparación de otros modelos como el Sony Ericcson T290, Nokia 3220 y Nokia 6320 (que soportan comandos AT), es uno de los más económicos del mercado. Su precio fluctúa entre los 45 dólares americanos, mientras que otros modelos su costo se encuentra entre los 75 ,180 y 450 dólares respectivamente. Siendo así una de las mejores opciones para desarrollar este proyecto.

En este trabajo se alcanzaron todos los objetivos propuestos, por tanto se concluye que el trabajo ha sido exitoso y se espera que sirva de desarrollo para futuros proyectos**.** 

El sensor de temperatura DS18B20, que es un integrado muy útil que permite obtener mediciones con una buena resolución numérica.

Los comandos AT tienen una lista extensa de comandos, que no solo sirven para trabajar con mensajería corta, sino también para un gran número aplicaciones como por ejemplo: realización de llamadas, interacción con protocolos IP, procesamiento de imágenes mediante MMS etc., por tanto se recomienda implementar proyectos que aprovechen algunas de las aplicaciones mencionadas anteriormente.

Como mejoras al proyecto, se podría mencionar la implementación de sensores que detecten la abertura de alguna puerta o ventana, informando este evento al terminal celular con mayor prioridad, luego active una alarma (sirena) para disuadir el ingreso a personas no deseadas.

Otra mejora de este proyecto seria. fijar un límite de temperatura ambiente que se considere normal en la casa, pasada esta temperatura enviar un mensaje de información acerca del evento, y tomar acciones tendientes a solucionar el problema, para lo cual se puede utilizar detectores de humo etc.

Entre las aplicaciones que se le puede dar a este sistema se encuentran, sistemas de seguridad para automóviles (mediante un mensaje el automóvil podría quedar inactivo hasta la activación posterior), sistemas telefónicos inteligentes

(mediante un mensaje de voz previamente cargado contestar una llamada telefónica), etc.

# **BIBLIOGRAFÍA**

- **1.** Intel (1993). Embedded Aplications. USA: Intel Literature Sales.
- **2.** Intel (1993). Embedded Microcontrollers and Processors Vol.II. USA: Intel Literature Sales.
- **3.** Mobile Menssanging Technologies and Service SMS, EMS and MMS, France, Gwenael Le Bodic, JOHN WILEY & SONS, LTD.
- **4.** Tecnología GSM, Enric Forner Clavijo, Carlos Torrent Cuevas, Rubén Martí Mateu, Francisco Cordobés Gil, Pablo Martínez Dimingo., pdf
- **5.** GSM and Personal Communications Handbook, Siegmund M. Redl, Matthias K. Weber, Malcolm W. Oliphant, Artech House 1998, Boston, London.
- **6.** GSM PHASE 2+ GENERAL PACKET RADIO SERVICE GPRS: ARCHITECTURE, PROTOCOLS, AND AIR INTERFACE , Christian Bettstetter, Hans-Jörg Vögel, and Jörg Eberspächer Technische Universität München (TUM), Germany.
- **7.** [http://www.gsmserver.com/cab](http://www.gsmserver.com/cables/com_unlock_cables.php) [les/com\\_unlock\\_cables.php](http://www.gsmserver.com/cables/com_unlock_cables.php)
- **8.** [http://gbtcr.chileforge.cl/info\\_w](http://gbtcr.chileforge.cl/info_web/node106.html) [eb/node106.html](http://gbtcr.chileforge.cl/info_web/node106.html)
- **9.** [http://www1.monografias.com/](http://www1.monografias.com/cgi-bin2/recomendar.pl) [cgi-bin2/recomendar.pl](http://www1.monografias.com/cgi-bin2/recomendar.pl)
- **10.**[http://bluehack.elhacker.net/pr](http://bluehack.elhacker.net/proyectos/comandosat/comandosat.html) [oyectos/comandosat/comando](http://bluehack.elhacker.net/proyectos/comandosat/comandosat.html)

### **BIOGRAFIA**

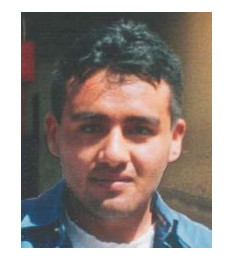

#### **Iván Ricardo Sánchez Salazar**

Nacido en Ambato, Ecuador, el 17 de Agosto de 1981. Empezó su educación primaria en la Escuela Pensionado "La Merced" (1987- 1993), sus estudios secundarios los realizó en el Instituto Técnico Superior "Bolívar", donde obtuvo el titulo de Bachiller en Ciencias Especialización Físico Matemático. En Marzo del 2006 culminó sus estudios superiores en la ESCUELA POLITÉCNICA NACIONAL obteniendo el título de Ingeniero en Electrónica y Telecomunicaciones. Se desempeño como ayudante y asistente de cátedra en los Laboratorio de Comunicación Digital, Teoría de Comunicaciones y Circuitos Electrónicos en la Escuela Politécnica Nacional. Actualmente se desempeña como profesor principal en la UNIVERSIDAD DE LAS AMERICAS y brinda servicios profesionales como Ingeniero en Desarrollo de Red para Telefónica Movistar.